# **Sony Ericsson**

# Посібник користувача

# T250i

**This is the Internet version of the User's guide. © Print only for private use.**

**Вітаємо Вас** із придбанням мобільного телефону Sony Ericsson T250i. Додатковий вміст можна завантажити з веб-сторінки *[www.sonyericsson.com/fun](http://www.sonyericsson.com/fun)*[.](http://www.sonyericsson.com/myphone)  Зареєструйтесь зараз, щоб безкоштовно отримати місце зберігання в Інтернеті та спеціальні пропозиції – див. *[www.sonyericsson.com/myphone](http://www.sonyericsson.com/myphone)*. Щоб отримати детальнішу інформацію, відвідайте веб-сторінку *[www.sonyericsson.com/support](http://www.sonyericsson.com/support)*.

### **Символи інструкцій**

У цьому посібнику користувача використовуються такі символи інструкцій:

- **Використовуйте навігаційну клавішу** для переміщення та вибору.
- 會 Натисніть навігаційну клавішу вгору.
- $\Box$ Натисніть навігаційну клавішу донизу.
- $\blacksquare$ Натисніть навігаційну клавішу ліворуч.
- $\Box$ Натисніть навігаційну клавішу праворуч.

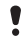

Примітка

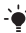

Порада

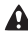

Обережно!

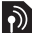

, Цей символ означає, що послуга або функція<br>І залежить від мережі або пакета передплачених послуг. Деякі з пунктів меню можуть бути недоступними в телефоні. За детальнішою інформацією зверніться до оператора мережі.

# **Підготовка телефону**

*Як вставити SIM-карту та акумулятор*

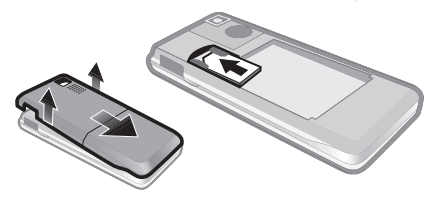

**1** Зніміть кришку акумулятора. Вставте SIM-карту у її відділення таким чином, щоб контакти були повернуті донизу.

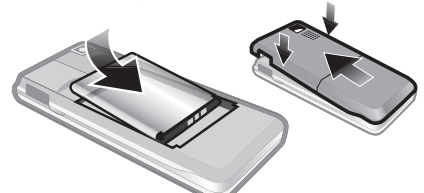

- **2** Розмістіть акумулятор у телефоні так, щоб його мітку було спрямовано догори, а контакти карти було спрямовано до контактів телефону. Встановіть кришку акумулятора так, як показано на малюнку.
	- *Не тисніть на кришку акумулятора, ставлячи її на місце. Обережно посуньте кришку акумулятора вздовж телефону та зафіксуйте її.*

# **Заряджання акумулятора**

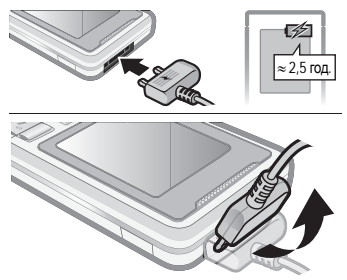

- **1** Телефон продається з частково зарядженим акумулятором. Приєднайте зарядний пристрій до телефону. Щоб повністю зарядити акумулятор, може знадобитися приблизно 2,5 години. Натисніть клавішу, щоб активувати дисплей.
- **2** Щоб від'єднати зарядний пристрій, відігніть штекер доверху.
	- *Під час заряджання телефоном можна користуватися. Акумулятор можна зарядити приблизно за 2,5 години. Якщо перервати заряджання, це не зашкодить акумулятору.*

# **Увімкнення телефону**

- **Натисніть і потримайте**  $\infty$ .
- **2** Введіть свій PIN-код, якщо потрібно. Для виправлення помилок натискайте **Стерти**.
- **3** Виберіть **Добре**.
- **4** Виберіть мову.
- **5** Введіть час і дату та виберіть **Зберегти**.

### *Як вимкнути телефон*

**Натисніть і потримайте**  $\infty$ **.** 

### **Режим очікування**

Після увімкнення телефону та введення PIN-коду на екрані з'явиться назва оператора мережі. Це називається режимом очікування. Тепер можна здійснювати й отримувати дзвінки.

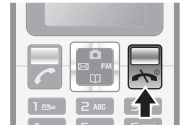

# **SIM та PIN**

### **SIM-карта**

SIM-карта (SIМ – модуль ідентифікації користувача), надана оператором мережі, містить інформацію про ваш пакет передплати послуг. Завжди вимикайте телефон і від'єднуйте

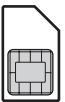

6

зарядний пристрій, перш ніж вставляти або виймати SIM-карту.

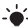

*Перед тим, як вийняти SIM-карту з телефону, на ній можна зберегти контакти. Контакти можна також зберегти у пам'яті телефону. Див. розділ [Контакти](#page-17-0) на стор. [18.](#page-17-0)*

### **PIN-код**

Для активації послуг Вашого телефону може знадобитися PIN-код (Персональний ідентифікаційний номер). PIN-код можна отримати у свого оператора мережі. Кожна цифра PIN-коду відображається у вигляді \*, за винятком екстрених дзвінків, наприклад 112 або 911. Завдяки цьому можна телефонувати на екстрені номери, не вводячи PIN-код.

*Якщо тричі поспіль ввести неправильний PINкод, з'явиться повідомлення* **РIN заблоковано. Введіть код PUK, наданий оператором мережі.** *Щоб розблокувати SIM-карту, потрібно ввести код PUK (Personal Unblocking Key – Персональний код розблокування).*

## **Огляд меню**

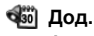

**функції**

Календар Таймер Секундомір Калькулятор Мої файли Мої ігри

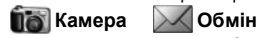

Зробити знімок Фото з камери Пок. слайд.

Список дзвінків Час і вартість Установки

дзвінка

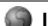

**Інтернет FM-приймач**

Домашня сторінка Закладки Перейти на URL Редаг. закладку Відобр. картинки Доступ для Push Вхідні push Очистити кеш Інтернет-профіль

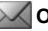

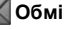

**повідомл.**

Текстове повідомл. Графічне повідом. Установки

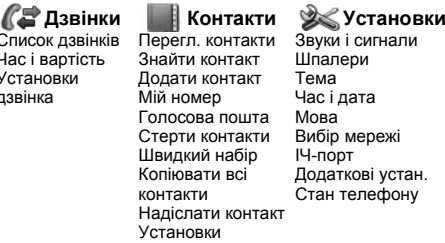

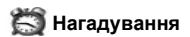

Звуки і сигнали

Шпалери Тема Час і дата Мова Вибір мережі ІЧ-порт Додаткові устан. Стан телефону

*Деякі пункти меню й піктограми в цьому документі можуть відрізнятися залежно від оператора, мережі та пакету передплати мобільних послуг.*

# **Огляд телефону**

Гніздо стереопристрою handsfree та зарядного пристрою

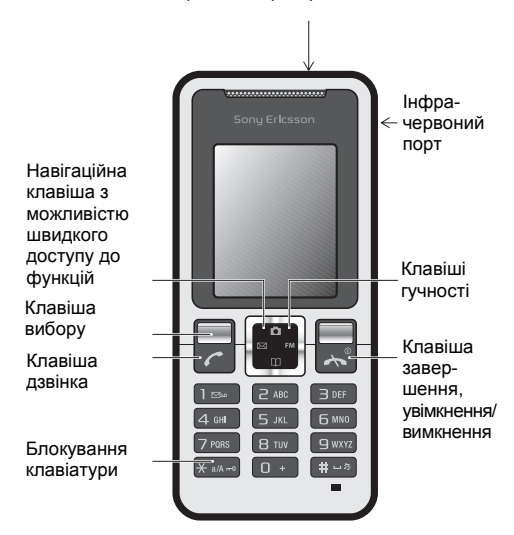

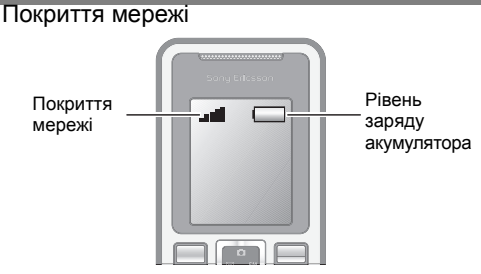

Кількість поділок вказує на потужність сигналу мережі GSM у Вашій місцевості. Спробуйте змінити місцерозташування, якщо виникли проблеми із здійсненням дзвінка та якщо сигнал покриття мережі слабкий. **Нем. мережі** означає, що Ви не перебуваєте в зоні покриття мережі.

- = Сигнал покриття мережі достатньої потужності
- **П.** = Сигнал покриття мережі середньої потужності

### **Рівень заряду акумулятора**

**Example 2 Serves** = Акумулятор телефону повністю заряджений

= Акумулятор телефону повністю розряджений

# **Піктограми дисплея**

Ці піктограми можуть з'являтись на дисплеї.

### **Піктог-Опис**

#### **рама**

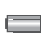

Піктограма рівня заряджання акумулятора.<br>Суцільно зелена піктограма означає, що акумулятор повністю заряджений

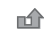

Неприйнятий дзвінок

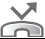

Активовано переадресування дзвінків

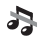

Встановлено беззвучний режим роботи телефону

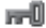

Клавіатура заблокована

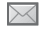

Надійшло нове текстове повідомлення

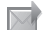

Надійшло нове графічне повідомлення

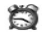

Увімкнено будильник

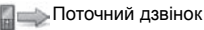

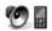

Увімкнено гучномовець

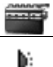

Увімкнено радіо FM

Активовано інфрачервоний порт

# **Швидкі клавіші**

Із режиму очікування можна перейти безпосередньо до певної функції за допомогою навігаційних клавіш:

- **•** Натисніть , щоб створити текстове повідомлення.
- **Натисніть Г.Л. шоб перейти до камери.**
- Натисніть <sup>гм</sup>, щоб увімкнути радіо FM.
- Натисніть **. шоб перейти до контактів.**

#### *Як переміщуватися між пунктами меню*

- **1** У режимі очікування виберіть **Меню**.
- 2 Натисніть  $\blacktriangleleft$ , **,** , **,** , **,** та виберіть меню.

#### *Як повернутися в меню на один крок назад*

**•** Виберіть **Назад**.

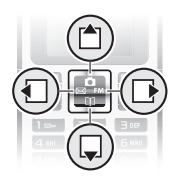

### *Як повернутися до режиму очікування*

**•** Натисніть .

#### *Як заблокувати клавіатуру*

**• Натисніть**  $\overline{}}$  **<b>та виберіть** Бл. клав.

### *Як розблокувати клавіатуру*

**• Натисніть «\*\*\* та виберіть Розблок.** 

### *Як переключити телефон у беззвучний режим*

**Натисніть і потримайте**  $\overline{w}$ .

### *Як телефонувати до служби голосової пошти*

**Натисніть і потримайте** ( $\overline{129}$ ).

Потрібно увімкнути телефон та перебувати в зоні покриття мережі.

### *Як здійснювати дзвінки*

- **1** У режимі очікування введіть код міста та номер телефону.
- 2 Натисніть  $\infty$ .

### *Як завершити дзвінок*

• Натисніть  $\widehat{\sim}$ .

### *Як відповісти на дзвінок*

**Натисніть**  $\mathcal{F}$ .

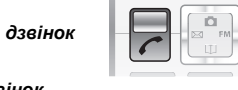

### *Як відхилити дзвінок*

**Натисніть**  $\left(\overline{\mathbf{w}}\right)$ .

#### *Як вимкнути звуковий сигнал під час надходження дзвінка*

**•** Виберіть **Беззвуч.**, щоб вимкнути звуковий сигнал, не відповідаючи на дзвінок.

#### *Як увімкнути гучномовець під час розмови*

**•** Виберіть **Опції** > **Увімкнути динамік**.

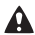

*Під час використання гучномовця не тримайте телефон близько біля вуха. Це може погіршити слух.*

### *Як змінити рівень гучності динаміка під час розмови*

**Натисніть**  $\blacktriangle$  або ...

### <span id="page-12-0"></span>*Як здійснювати міжнародні дзвінки*

- **1** У режимі очікування натисніть і потримайте клавішу  $\overline{0+}$ . поки на дисплеї не з'явиться знак "+".
- **2** Введіть код країни, код міста (без нуля на початку) і номер телефону.
- $3$  Натисніть  $\overline{C}$ .

### *Як переглянути неприйнятий дзвінок*

Коли відображається **Неприйн. дзвінок**, виберіть **Деталі**. Щоб зателефонувати за цим номером, перейдіть до нього, а потім натисніть  $\mathcal{C}$ ).

### **Список дзвінків**

Можна переглянути інформацію стосовно останніх дзвінків.

### *Як зателефонувати на номер зі списку дзвінків*

- 1 У режимі очікування натисніть  $\infty$ .
- 2 Перейдіть до імені або номера та натисніть  $\infty$ .

### *Як видалити номер зі списку дзвінків*

- **1** У режимі очікування натисніть  $\infty$ .
- **2** Перейдіть до імені або номера та виберіть **Опції** > **Стерти** > **Так**.
	- *На міжнародний номер екстреної служби допомоги 112 можна зателефонувати, навіть коли клавіатуру заблоковано.*

Телефон обладнано цифровою камерою, за допомогою якої можна робити фотознімки для збереження або надсилання. Знімки, зроблені за допомогою камери, зберігаються в папці **Фото з камери**. Формат фотознімків – JPEG.

*Зображення, отримані в графічних повідомленнях, завантажені з Інтернету або через інфрачервоний порт, зберігаються в папці* **Мої картинки***.*

### *Як увімкнути камеру та зробити фотознімок*

- 1 У режимі очікування натисніть **[4]** Об'єкт зйомки відображається на дисплеї телефону.
- **2** Щоб зробити знімок, виберіть **Зробити знімок**.
- **3** Виберіть **Зберегти** або **Стерти**.

#### *Як зберегти знімок*

**•** Зробіть фотознімок і виберіть **Зберегти**.

### *Як видалити фотознімок*

- **1** У режимі очікування виберіть **Меню** > **Камера** > **Фото з камери**.
- **2** Перейдіть до знімка та виберіть **Перегл.**
- **3** Виберіть **Опції** > **Стерти** > **Так**.

### *Як надіслати фотознімок у графічному повідомленні*

- **1** У режимі очікування виберіть **Меню** > **Камера** > **Фото з камери**.
- **2** Перейдіть до знімка та виберіть **Перегл.**
- **3** Виберіть **Опції** > **Надіслати повід.** > **Опції** > **Надісл.**
- **4** Введіть **Номер телеф.:** або **Адреса ел. пошти**, а потім виберіть **Добре** > **Надісл.**
- *Див. розділ Як [надіслати](#page-30-0) фото через [інфрачервоний](#page-30-0) порт на стор. [31.](#page-30-1)*

# **Текстові повідомлення (SMS)**

Потрібно знати номер сервісного центру, який надається постачальником послуг та зберігається на SIM-карті. Можливо, потрібно буде ввести його самостійно. Див. розділ Пошук та [усунення](#page-35-0) [несправностей](#page-35-0) на стор. [36](#page-35-0).

*Див. розділ [Введення](#page-23-0) тексту на стор. [24.](#page-23-0)*

### *Як створити та надіслати текстове повідомлення*

- **1** У режимі очікування натисніть  $\boxtimes$ .
- **2** Виберіть **Текстове повідомл.** Створіть повідомлення та виберіть **Опції** > **Надіслати повід.**
- **3** Виберіть опцію.
- **4** Виберіть **Опції** > **Надіслати повід.**

### *Як переглянути отримане текстове повідомлення*

- **1** На дисплеї з'явиться запит **Отримане нове повідомлення**. Виберіть **Перегл.**
- **2** Перейдіть до повідомлення, а потім виберіть **Читати**.
- **3** Щоб переглянути повідомлення, збережені у папці "Вхідні", виберіть **Меню** > **Обмін повідомл.** 
	- > **Текстове повідомл.** > **Вхідні**.

### *Як отримати звіт про стан доставки надісланого повідомлення*

- **1** У режимі очікування виберіть **Меню** > **Обмін повідомл.** > **Установки** > **Звіт про доставку**.
- **2** Виберіть **Увімкнути**. Коли повідомлення буде успішно доставлено, надійде підтвердження.

# **Графічні повідомлення (MMS)**

Графічні повідомлення можуть містити текст, звук та зображення. Вони надсилаються на мобільний телефон за допомогою MMS. Щоб використовувати цю функцію, в телефоні необхідно зберегти відповідні установки. Див. розділ [Інтернет](#page-31-0) на стор. [32.](#page-31-0)

### *Як створити графічне повідомлення*

- 1 У режимі очікування натисніть  $\boxtimes$ .
- **2** Виберіть **Графічні повідомл.** > **Опції**, а потім виберіть опції для створення повідомлення.

### *Як надіслати графічне повідомлення*

- **1** Коли повідомлення створено, виберіть **Опції** > **Надіслати повід.**
- **2** Виберіть надсилання графічного повідомлення на **Номер телеф.:** або **Адреса ел. пошти**.
	- *Телефони відправника та одержувача повинні мати передплачені послуги для підтримки графічних повідомлень.*

# <span id="page-17-0"></span>**Контакти**

Контакти можна зберегти в пам'яті телефону або на SIM-карті. Можна скопіювати контакти з пам'яті телефону на SIM-карту або з SIM-карти в пам'ять телефону.

*Див. розділ [Введення](#page-23-0) тексту на стор. [24.](#page-23-0)*

#### *Як додати контакт*

- **1** У режимі очікування виберіть **Меню** > **Контакти** > **Додати контакт**.
- **2** Виберіть **Зберегти на SIM** або **Зберегти в телеф.**
- **3** Введіть ім'я, а потім виберіть **Опції** > **Добре**.
- **4** Перейдіть до піктограми під іменем.
- **5** Введіть номер, а потім виберіть **Добре**.
- **6** Виберіть **Зберегти контакт**.
- *Можна ввести знак "+" та код країни з усіма номерами телефонної книги. У такому разі ними можна буде користуватися як за кордоном, так і вдома. Див. розділ Як [здійснювати](#page-12-0) міжнародні [дзвінки](#page-12-0) на стор. [13.](#page-12-0)*

#### *Як зателефонувати контакту*

- 1 У режимі очікування натисніть  $\mathbf m$ .
- **2** Перейдіть до контакту або введіть перші кілька літер контакту.
- **3** Натисніть  $\mathcal{F}$ .

### *Як відредагувати контакт*

- **1** У режимі очікування натисніть  $\Pi$ .
- **2** Перейдіть до контакту та виберіть **Вибрати** > **Опції** > **Редагувати**.
- **3** Відредагуйте інформацію та виберіть **Опції** > **Зберегти контакт**.

#### *Як стерти контакт*

- $1$  У режимі очікування натисніть  $\Pi$ .
- **2** Перейдіть до контакту та виберіть **Вибрати** > **Опції** > **Стерти контакт**.

### *Як скопіювати всі контакти на SIM-карту*

**•** У режимі очікування виберіть **Меню** > **Контакти** > **Копіювати всі контакти** > **Копіювати на SIM**.

#### *Як перевірити свій номер телефону*

**•** У режимі очікування виберіть **Меню** > **Контакти** > **Мій номер**.

### **Пам'ять контактів**

Кількість записів, які можна зберегти в **Контакти**, залежить від обсягу пам'яті Вашої SIM-карти.

### *Як перевірити стан пам'яті контактів*

- **•** У режимі очікування виберіть **Меню** > **Контакти**
	- > **Установки** > **Стан пам'яті**.

### **Швидкий набір**

Швидкий набір дозволяє вибрати дев'ять контактів, яким можна швидко телефонувати. Контакти можна зберігати на позиціях від 2 до 9.

- - *Для позиції 1 стандартно визначено номер голосової пошти.*

### *Як додавати контакти до номерів швидкого набору*

- **1** У режимі очікування виберіть **Контакти**
	- > **Швидкий набір**.
- **2** Виберіть номер позиції.
- **3** Виберіть контакт.

### *Як швидко набрати номер*

**•** У режимі очікування введіть номер позиції та натисніть  $\mathbb{Z}$ .

# **Радіо FM**

### *Як слухати радіо FM*

- **1** Приєднайте пристрій handsfree до телефону.
- 2 У режимі очікування натисніть *им*.

### *Як керувати програмою радіо*

- **Натисніть я або г. шоб здійснити пошук** радіостанцій FM.
- **Натисніть <sup>д</sup> або ", щоб змінити гучність.**

### *Як зберегти радіостанцію FM*

**•** Натисніть і потримайте – , щоб зберегти її на відповідній позиції. Радіостанція FM зберігається в меню **Опції** > **Канали**. Можна зберегти до 20 попередньо встановлених радіостанцій.

### *Як прослухати збережену радіостанцію FM*

**Коли радіо FM увімкнено, натисніть**  $(\Gamma^+)$  **–**  $(\Gamma)$ **.** щоб прослухати радіостанцію FM, збережену на відповідній позиції.

### *Як вийти з програми радіо FM*

**Виберіть Назад або натисніть (\*\*\*).** 

### *Як згорнути вікно радіо FM на дисплеї*

- **•** Виберіть **Опції** > **Згорнути**.
- Натискайте <sub>FM</sub>, щоб відновити вікно радіо FM на дисплеї.

### *Як вимкнути радіо FM, коли вікно згорнуте*

**•** Натисніть та виберіть **Назад**.

### *Як переглянути опції радіо FM*

**•** Під час роботи радіо FM виберіть **Опції**.

# **Календар**

### *Як додати подію в меню "Календар"*

- **1** У режимі очікування виберіть **Меню** > **Дод. функції** > **Календар**.
- **2** Перейдіть до дати і виберіть **Опції** > **Додати нотатку**.
- **3** Введіть інформацію та виберіть **Опції** > **Добре**.
- **4** Підтвердьте дату і час клавішею **Добре**.
- **5** Якщо потрібен сигнал нагадування, виберіть:
- **• Нагадування** сигнал нагадування пролунає, коли настане час і дата нотатки.
- **• Вимкнути** сигнал нагадування не потрібен.

### *Як відредагувати або видалити нотатку*

- **1** У режимі очікування виберіть **Меню** > **Дод. функції** > **Календар**.
- **2** Перейдіть до дати нотатки і виберіть **Опції** > **Дивит. сьогоднішні**. Якщо нотаток більше однієї, перейдіть до потрібної нотатки.
- **3** Виберіть **Опції**.
- **4** Виберіть **Стерти** або **Редагувати** нотатку.

# **Інші функції**

# **Будильник**

Будильник спрацьовує навіть у випадку, коли встановлено беззвучний режим роботи або коли телефон вимкнено.

### *Як встановити сигнал будильника*

- **1** У режимі очікування виберіть **Меню** > **Нагадування**.
- **2** Введіть час, а потім виберіть **Зберегти**.
- **3** Виберіть опцію.
- **•** Якщо **Будильник** вибрано, виберіть сигнал будильника.
- **•** Якщо вибрано **Періодичний сигнал**, виберіть день або дні, у які має лунати сигнал будильника. Перейдіть до позначок і виберіть **Познач.** або **Скас.позн.**, потім **Готово**, після чого виберіть сигнал будильника.
	- *Пристрій handsfree має бути приєднаним, якщо радіо вибрано як сигнал будильника. Якщо радіо вибрано як сигнал будильника, звук лунатиме з гучномовця радіо.*

### *Як вимкнути будильник*

**•** Коли лунає сигнал будильника, виберіть **Потім** або **Зупинити**.

### *Як встановити сигнал будильника*

**•** У режимі очікування виберіть **Меню** > **Установки** > **Звуки і сигнали** > **Звук сигналу** і виберіть опцію.

# <span id="page-23-0"></span>**Введення тексту**

Вводити текст можна двома способами: в режимі звичайного введення тексту або методом введення тексту T9™.

### *Як змінити спосіб введення тексту*

**•** Під час написання повідомлення натисніть та потримайте  $\overline{(*)}$ .

### *Як вводити текст у звичайному режимі*

- **•** Натискайте , поки не з'явиться потрібний символ.
- **Натисніть (#->), щоб додати пробіл.**
- Натисніть (1<sup>666</sup>), щоб ввести крапку чи кому.
- Натискайте клавішу <sup>(\*\*\*\*</sup>), щоб змінювати регістр введення літер.
- **•** Натисніть , щоб ввести знак "+".
- Натисніть і потримайте  $(1) (3)$ , щоб ввести цифри.

### *Як вводити текст методом T9™*

**1** Наприклад, щоб ввести слово "Jane", натисніть . ദ. ര. ദ.

**2** Якщо відображається потрібне слово, натисніть , щоб підтвердити його та додати пробіл. Щоб підтвердити слово, не додаючи пробіл, натисніть . Якщо відображене слово не підходить, натискайте клавішу • або , щоб переглянути інші варіанти слів. Щоб підтвердити слово і додати пробіл, натисніть (#-3). Щоб ввести крапку та кому, натискайте  $(\equiv)$ , а потім  $\triangleq$  або  $\Box$ .

#### *Як додавати об'єкти у текстове повідомлення*

**•** Під час створення повідомлення виберіть **Опції** > **Додати об'єкт**.

#### *Як додавати символи у текстове повідомлення*

**•** Під час створення повідомлення виберіть **Опції** > **Додати символ**.

#### *Як виправляти помилки*

**•** Виберіть **Очистити**.

### *Як змінити мову введення*

**•** Під час написання повідомлення натисніть та потримайте  $(\overline{u} - \overline{v})$ .

# **Екстрені дзвінки**

Ваш телефон підтримує набір міжнародних номерів екстреної допомоги, наприклад 112 та 911. Це означає, що ці номери зазвичай можна використовувати для здійснення екстрених дзвінків у будь-якій країні, із SIMкартою або без неї, але за умови, що телефон перебуває у зоні покриття мережі GSM.

### *Як здійснити екстрений дзвінок*

**•** У режимі очікування введіть 112 (міжнародний номер екстреної допомоги), а потім натисніть  $\sigma$ .

#### *Як переглянути номери місцевих служб екстреної допомоги*

**•** У режимі очікування виберіть **Меню** > **Дзвінки** > **Установки дзвінка** > **Екстрені номери**.

25

# **Переадресація дзвінків**

Можна переадресовувати дзвінки, наприклад на автовідповідач.

### *Як переадресовувати дзвінки*

- **1** У режимі очікування виберіть **Меню** > **Дзвінки** > **Установки дзвінка** > **Переадрес. всі дзв.** і виберіть опцію.
- **2** Виберіть **Увімкнути**.

### *Як скасувати переадресування дзвінків*

- **•** У режимі очікування виберіть **Меню** > **Дзвінки**
	- > **Установки дзвінка** > **Переадрес. всі дзв.**
	- > **Вимкнути всі**.

# **Кілька дзвінків**

### **Очікування дзвінків**

Коли активовано послугу очікування дзвінків, у випадку надходження другого дзвінка лунатиме звуковий сигнал.

### *Як активувати очікування дзвінків*

- **•** У режимі очікування виберіть **Меню** > **Дзвінки**
	- > **Установки дзвінка** > **Очікування дзвінка**
	- > **Увімкнути**.

### *Як відповісти на другий дзвінок*

**•** Під час дзвінка виберіть **Відповісти**. Поточний дзвінок буде поставлено на утримування.

### *Як відхилити другий дзвінок*

**•** Під час дзвінка виберіть **Зайнято** та продовжуйте поточну розмову.

### *Як здійснити другий дзвінок*

- **1** Під час дзвінка виберіть **Опції** > **Утримувати дзвін.** > **Опції** > **Дзвон. контакту**. Поточний дзвінок буде поставлено на утримування.
- **2** Перейдіть до контакту та виберіть **Опції** > **Дзвонити**.

### *Як переключатися між двома дзвінками*

**•** Під час дзвінка виберіть **Перекл.**

### *Як об'єднати два дзвінки*

**•** Під час дзвінка виберіть **Опції** > **Об'єднати дзвін.**.

### *Як завершити обидва дзвінки*

**Двічі натисніть**  $\circledcirc$ **.** 

# **Тривалість і вартість дзвінків**

### *Як перевірити тривалість і вартість дзвінків*

- **•** У режимі очікування виберіть **Меню** > **Дзвінки**
	- > **Час і вартість**.

# **Голосова пошта**

Абоненти можуть залишати голосове повідомлення, якщо Ви не можете відповісти. Номер голосової пошти можна отримати у свого оператора мережі.

### *Як ввести свій номер голосової пошти*

- **1** У режимі очікування виберіть **Меню** > **Контакти** > **Голосова пошта**.
- **2** Введіть номер голосової пошти, наданий постачальником послуг, а потім виберіть **Зберегти**.

### *Як телефонувати до служби голосової пошти*

• У режимі очікування натисніть і потримайте (1

### *Як перевірити номер голосової пошти*

**•** У режимі очікування виберіть **Меню** > **Контакти** > **Голосова пошта**.

# **Сигнали дзвінка та теми**

За допомогою тем можна змінювати вигляд дисплея.

### *Як вибрати сигнал дзвінка*

**•** У режимі очікування виберіть **Меню** > **Установки** > **Звуки і сигнали** > **Сигнал дзвінка** та виберіть сигнал дзвінка.

### *Як встановити гучність дзвінка*

**•** У режимі очікування виберіть **Меню** > **Установки** > **Звуки і сигнали** > **Гучність дзвінка** та виберіть опцію.

### *Як встановити вібросигнал*

**•** У режимі очікування виберіть **Меню** > **Установки** > **Звуки і сигнали** > **Вібродзвінок** і виберіть опцію.

### *Як вибрати звук клавіатури*

- **•** У режимі очікування виберіть **Меню** > **Установки**
	- > **Звуки і сигнали** > **Звук клавіш** та виберіть опцію.

### *Як вибрати тему*

**•** У режимі очікування виберіть **Меню** > **Установки** > **Тема**, а потім виберіть тему.

#### *Як використовувати зроблений камерою знімок як шпалери*

- **1** У режимі очікування виберіть **Меню** > **Камера** > **Фото з камери**.
- **2** Перейдіть до знімка та виберіть **Перегл.**
- **3** Виберіть **Опції** > **Встан. як шпалери** та виберіть опцію.

29

# **Час і дата**

### *Як встановити час*

- **1** У режимі очікування виберіть **Меню** > **Установки** > **Час і дата** > **Час** > **Встановити час**.
- **2** Введіть час, а потім виберіть **Зберегти**.

### *Як встановити формат часу*

**•** У режимі очікування виберіть **Меню** > **Установки** > **Час і дата** > **Час** > **Формат часу**, а потім виберіть опцію.

### *Як встановити дату*

- **1** У режимі очікування виберіть **Меню** > **Установки** > **Час і дата** > **Дата** > **Встановити дату**.
- **2** Введіть дату, а потім виберіть **Зберегти**.

### *Як встановити формат дати*

**•** У режимі очікування виберіть **Меню** > **Установки** > **Час і дата** > **Дата** > **Формат дати**, а потім виберіть опцію.

# **Мова**

Можна вибрати мову меню телефону.

### *Як змінити мову телефону*

- **1** У режимі очікування виберіть **Меню** > **Установки** > **Мова**.
- **2** Виберіть опцію.

# <span id="page-30-1"></span>**Інфрачервоний порт**

Користуйтесь інфрачервоним портом для обміну контактами, зображеннями, темами, сигналами дзвінка та файлами між телефонами або з ПК. Якщо інфрачервоний порт перевести в положення **Увімкнути**, але не використовувати, через 10 хвилин він автоматично вимкнеться.

### *Як увімкнути інфрачервоний порт*

**•** У режимі очікування виберіть **Меню** > **Установки** > **ІЧ-порт** > **Увімкнути**.

### *Як встановити з'єднання між двома пристроями за допомогою інфрачервоного порту*

- **1** Увімкніть інфрачервоні порти на обох пристроях.
- **2** Переконайтесь, що інфрачервоний порт телефону спрямовано на інфрачервоний порт іншого пристрою, а відстань між ними не перевищує 20 см (8 дюймів).

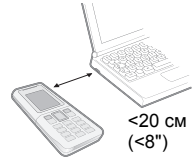

### *Як передавати об'єкти через інфрачервоний порт*

- **1** Виберіть об'єкт для передачі.
- **2** Виберіть **Опції** > **Надісл. через ІЧП**.

### <span id="page-30-0"></span>*Як надіслати фото через інфрачервоний порт*

- **1** У режимі очікування виберіть **Меню** > **Камера** > **Фото з камери**.
- **2** Перейдіть до знімка та виберіть **Перегл.**
- **3** Виберіть **Опції** > **Надісл. через ІЧП**.

# <span id="page-31-0"></span>**Інтернет**

Щоб користуватись Інтернетом та послугою графічних повідомлень, необхідно зберегти у телефоні відповідні установки. Якщо телефон не має відповідних установок, можна:

- **•** Отримати установки у текстовому повідомленні (SMS) від Вашого оператора мережі.
- **•** За допомогою комп'ютера перейдіть за посиланням *[www.sonyericsson.com/support,](http://www.SonyEricsson.com/support) щоб замовити на свій телефон текстове повідомлення з установками.*

### *Як встановити установки*

- **1** Коли з'явиться повідомлення **Отримано нові установки**, виберіть **Так**.
- **2** У режимі очікування виберіть **Меню** > **Інтернет** > **Інтернет-профіль** та виберіть профіль, який потрібно використовувати.
- **3** Якщо Ви встановлюєте установки для графічних повідомлень, виберіть сервер повідомлень.

### *Як почати перегляд сторінок Інтернету*

- **1** У режимі очікування виберіть **Інтернет** > **Перейти на URL**.
- **2** Введіть веб-адресу або виберіть ту, що вже використовувалася.

### *Як припинити перегляд сторінок Інтернету*

**•** Під час перегляду веб-сторінки вибирайте **Назад**, поки не вийдете з сеансу перегляду веб-сторінок.

# <span id="page-32-1"></span><span id="page-32-0"></span>**Блокування SIM-карти**

Функція блокування SIM-карти захищає від несанкціонованого доступу лише Вашу SIM-карту і передплачені послуги, а не сам телефон. Після заміни SIM-карти телефон буде працювати з новою SIMкартою. Більшість SIM-карт продаються з активованим блокуванням. Якщо блокування SIM-карти активовано, то під час кожного увімкнення телефону потрібно вводити PIN-код (Personal Identity Number – Персональний ідентифікаційний номер). Якщо ввести неправильний PIN-код тричі поспіль, SIM-карту буде заблоковано. Блокування карти супроводжується повідомленням **РIN заблоковано. Введіть код PUK, наданий оператором мережі.** Для розблокування введіть свій код PUK (Персональний код розблокування). Коди PIN та PUK надаються оператором мережі.

*Якщо під час зміни PIN-коду з'являється повідомлення* **Хибний код. Залишилося спроб:** *, це означає, що PIN-код або PIN2-код введено неправильно.*

### *Як розблокувати SIM-карту*

- **1** Коли відобразиться **РIN заблоковано. Введіть код PUK, наданий оператором мережі.**, введіть Ваш код PUK та виберіть **Добре**.
- **2** Введіть новий PIN-код, а потім виберіть **Добре**.
- **3** Введіть новий PIN-код ще раз, щоб підтвердити його, а потім виберіть **Добре**.

33

### *Як увімкнути блокування SIM-карти*

- **1** У режимі очікування виберіть **Меню** > **Установки** > **Додаткові устан.** > **Захист** > **Блокування SIM** > **Захист** > **Увімкнути**.
- **2** Введіть свій PIN-код, а потім виберіть **Добре**.

### *Як змінити PIN-код*

- **1** У режимі очікування виберіть **Меню** > **Установки** > **Додаткові устан.** > **Захист** > **Блокування SIM** > **Змінити PIN-код**.
- **2** Введіть свій PIN-код, а потім виберіть **Добре**.
- **3** Введіть новий PIN-код, а потім виберіть **Добре**.
- **4** Введіть новий PIN-код ще раз, щоб підтвердити його, а потім виберіть **Добре**.

### *Як змінити PIN2-код*

- **1** У режимі очікування виберіть **Меню** > **Установки** > **Додаткові устан.** > **Захист** > **Блокування SIM** > **Змінити PIN2-код**.
- **2** Введіть свій PIN2-код та натисніть **Добре**.
- **3** Введіть новий PIN2-код і виберіть **Добре**.
- **4** Щоб підтвердити, ще раз введіть новий PIN2-код, а потім виберіть **Добре**.

# **Блокування телефону**

Функція блокування телефону захищає телефон від несанкціонованого використання у випадку його викрадення та заміни SIM-карти. Встановлений код блокування телефону (0000 за умовчанням) можна замінити на будь-який особистий код, що може містити від чотирьох до восьми цифр.

Якщо функцію блокування телефону встановлено на **Автоматично**, то код блокування телефону потрібно буде вводити лише у випадку, коли в телефон вставлятиметься інша SIM-карта.

### *Як увімкнути блокування телефону*

- **1** У режимі очікування виберіть **Меню** > **Установки** > **Додаткові устан.** > **Захист** > **Блокування тел.** > **Захист** > **Увімкнути**.
- **2** Введіть код блокування телефону, а потім виберіть **Добре**.

### *Як змінити код блокування телефону*

- **1** У режимі очікування виберіть **Меню** > **Установки** > **Додаткові устан.** > **Захист** > **Блокування тел.** > **Змінити код**.
- **2** Введіть поточний код та виберіть **Добре**.
- **3** Введіть новий код та виберіть **Добре**.
- **4** Введіть новий PIN-код ще раз, щоб підтвердити його, та виберіть **Добре**.

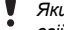

*Якщо Ви забудете його, доведеться принести свій телефон до сервісного центру Sony Ericsson.*

### *Як розблокувати телефон*

- **1** У режимі очікування виберіть **Меню** > **Установки** > **Додаткові устан.** > **Захист** > **Блокування тел.** > **Захист** > **Вимкнути**.
- **2** Введіть свій код блокування телефону та виберіть **Добре**.

<span id="page-35-0"></span>Щодо деяких несправностей потрібно звертатись до постачальника послуг, однак більшість із них можна усунути самостійно. Вийміть SIM-карту, перш ніж здати свій телефон у ремонт.

### **Обсяг пам'яті та швидкість спрацьовування**

Якщо не перезавантажувати телефон протягом певного часу, можуть виникнути проблеми з обсягом пам'яті та швидкістю спрацьовування. Можна перезавантажити телефон, щоб покращити його роботу.

- **1** Вимкніть телефон і зніміть кришку акумулятора.
- **2** Вийміть акумулятор, а потім знову вставте його на місце.
- **3** Встановіть кришку акумулятора на місце та увімкніть телефон.

### **Повне скидання**

Якщо виникли проблеми з телефоном, наприклад, почав миготіти чи припинив працювати дисплей або виникають проблеми з переміщенням між пунктами меню, слід скинути установки телефону.

- **•** У режимі очікування виберіть **Меню** > **Установки** > **Додаткові устан.** > **Повне скидання** > **Скинути установки** та виберіть опцію.
	- **Скинути установки** *поверне усі зміни, введені в телефон, до стандартних значень.* **Скинути все** *зітре в телефоні усі дані користувача, наприклад контакти, повідомлення, зображення та звуки.*

### **Телефон вмикається сам.**

Якщо телефон вимикається під час транспортування, то якийсь предмет у Вашій кишені чи сумці натискає на клавішу увімкнення/вимкнення. Увімкніть автоматичне блокування клавіш. Виберіть **Меню** > **Установки** > **Додаткові устан.** > **Автоблокув. клавіш** > **Увімкнути**.

### **Що робити, якщо не вдається увімкнути телефон?**

Спробуйте повністю зарядити телефон. Приєднайте зарядний пристрій (переконайтесь, що піктограма живлення на зарядному пристрої повернута догори) та заряджайте телефон протягом 2,5 год. Піктограма рівня заряджання акумулятора може з'явитись на дисплеї лише через 30 хвилини після початку заряджання.

### **Який у мене код блокування телефону?**

Блокування телефону захищає телефон від несанкціонованого використання. Якщо у телефон вставлена інша SIM-карта, необхідно ввести код блокування телефону. Стандартний код блокування телефону: **0000**.

### **Не вдається надіслати текстове повідомлення (SMS)**

Переконайтесь, що у телефон введено дійсний номер сервісного центру.

- **1** У режимі очікування виберіть **Меню** > **Обмін повідомл.** > **Установки** > **Текстове повідомл.**  > **Сервісний центр**. Номер відображається, якщо його збережено на SIM-картці.
- **2** Якщо номера немає, введіть його разом зі знаком доступу до міжнародних дзвінків "+" та кодом країни.
- **3** Виберіть **Зберегти**.

### **Не вдається користуватись Інтернетом або послугою MMS**

Переконайтесь, що умови підключення передбачають передачу даних, а установки телефону правильні.

### **Що означають повідомлення про помилки?**

### **Код PIN заблоков.**

Тричі введено неправильний PIN-код. Тепер SIM-карта заблокована. Розблокуйте SIM-карту за допомогою коду PUK, який оператор мережі надає разом із кодом PIN.

- **1** Введіть свій код PUK, а потім виберіть **Добре**.
- **2** Введіть новий код PIN, а потім виберіть **Добре**.
- **3** Введіть новий PIN-код ще раз, щоб підтвердити його, а потім виберіть **Добре**.

### **Вставте SIM-карту**

SIM-карта пошкоджена, забруднена або вставлена неправильно. Виконайте одну або декілька наступних дій:

- **•** Вийміть SIM-карту, а потім вставте її правильно.
- **•** Очистіть контакти на SIM-карті та телефоні м'якою щіткою, тканиною або ватною паличкою.
- **•** Перевірте, чи не пошкоджена SIM-карта.
- **•** Зверніться до оператора мережі, щоб отримати нову SIM-карту.

### **Недійсна SIM-карта**

Це повідомлення про помилку з'являється в двох випадках:

- **•** Телефон працює тільки з певними SIM-картами. Вставте правильну SIM-карту.
- **•** Персональний код для розблокування (PUK) було введено неправильно 10 разів поспіль. Зв'яжіться з Вашим оператором.
- **•** Як розблокувати SIM-карту, див. у розділі *[Блокування](#page-32-0) SIM-карти* на стор. [33.](#page-32-0)

### **Коди не збігаються**

PIN-код або код PIN2 було введено неправильно. Введіть правильний код PIN або PIN2 та виберіть **Добре**. Див. розділ *[Блокування](#page-32-1)* на стор. [33](#page-32-1).

### **Телефон заблоковано**

Телефон заблокований. Щоб розблокувати телефон, введіть свій код ("0000", якщо Ви не змінювали його), а потім виберіть **Добре**.

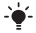

*Щоб отримати додаткову інформацію, відвідайте веб-сторінку [www.sonyericsson.com/support](http://www.SonyEricsson.com/support).*

39

# **Declaration of conformity**

#### We, **Sony Ericsson Mobile Communications AB** of Nya Vattentornet SE-221 88 Lund, Sweden declare under our sole responsibility that our product

#### **Sony Ericsson type AAA-1002061-BV**

and in combination with our accessories, to which this declaration relates is in conformity with the appropriate standards 3GPP TS 51.010-1, EN 301 489-7 and EN 60950, following the provisions of, Radio Equipment and Telecommunication Terminal Equipment directive 99/5/EC with requirements covering EMC directive 89/336/EEC, and Low Voltage directive 73/23/EEC.

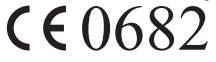

Lund, April 2007

Poli Demoto.

Цей виріб відповідає вимогам Директиви R&TTE (99/5/EC). Shoji Nemoto, Head of Product Business Unit GSM/UMTS

### **FCC Statement**

This device complies with Part 15 of the FCC rules. Operation is subject to the following two conditions: (1) This device may not cause harmful interference, and (2) This device must accept any interference received, including interference that may cause undesired operation.

#### **Sony Ericsson T250i**

GSM 900/1800<br>Цей посібник користувача виданий компанією Sony Ericsson Mobile Communications AB або її дочірньою компанією без будь-<br>яких гарантійних зобов язань. Компанія Sony Ericsson Mobile<br>Communications AB залишає за собою право без попереднього<br>сповіщення вносити у цей посібник користу а також у зв'язку із удосконаленням програмного забезпечення<br>та/або обладнання. Усі ці зміни будуть внесені у нове видання цього посібника користувача.

Всі права захищені.

**© Sony Ericsson Mobile Communications AB, 2007** Номер видання: UK/LZT 108 9395 R1A.

Увага: деякі послуги, описані в даному посібнику, підтримуються не всіма мережами. Це також стосується міжнародного номера 112 служби екстреної допомоги мережі GSM. Якщо у Вас виникли сумніви щодо використання тієї чи іншої послуги, зверніться до Вашого постачальника послуг або до оператора мережі. Будь ласка, ознайомтеся з розділами *"Рекомендації щодо безпечного та ефективного використання"* і *"Обмежена гарантія"*, перш ніж почати використовувати мобільний телефон. Усі малюнки наведено для прикладу, тому вони можуть не відображати саме цей телефон. Метод введення тексту T9™ є торговою маркою або зареєстрованою торговою маркою компанії Tegic Communications.

[www.sonyericsson.com](http://www.sonyericsson.com)

# Sony Ericsson

**Sony Ericsson Mobile Communications AB SE-221 88 Lund, Sweden**

UK/LZT 108 9395 R1A

Printed in Country

**This is the Internet version of the User's guide. © Print only for private use.**